This documentation describes how to use the blueprint " **BP\_A04\_Concept** " of the product "SCL\_Assets\_04\_Museum".

#### **Interactive**

#### 1. **Viewport:**

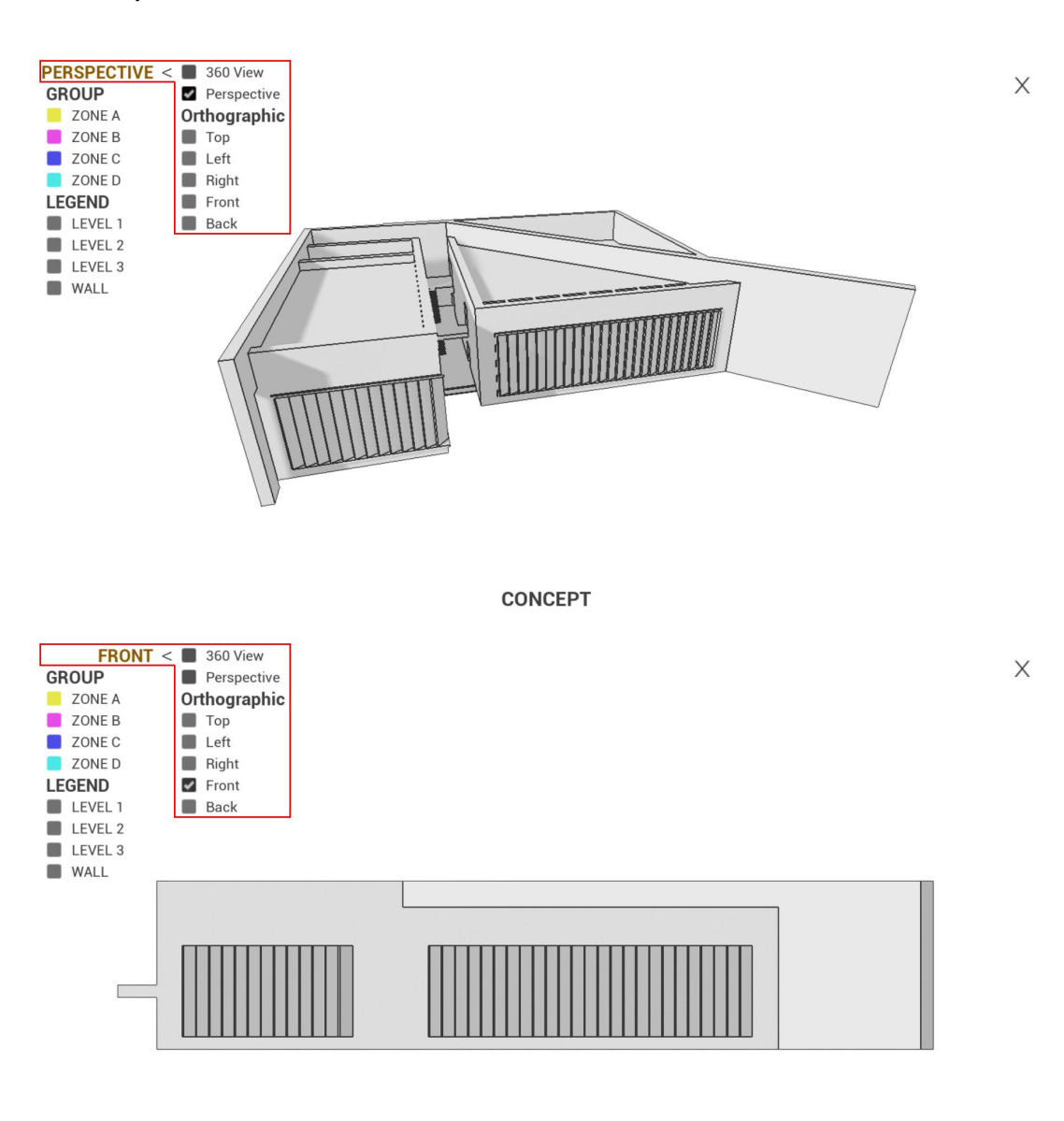

**CONCEPT** 

2. **Group:** Highlight groups by assigned materials.

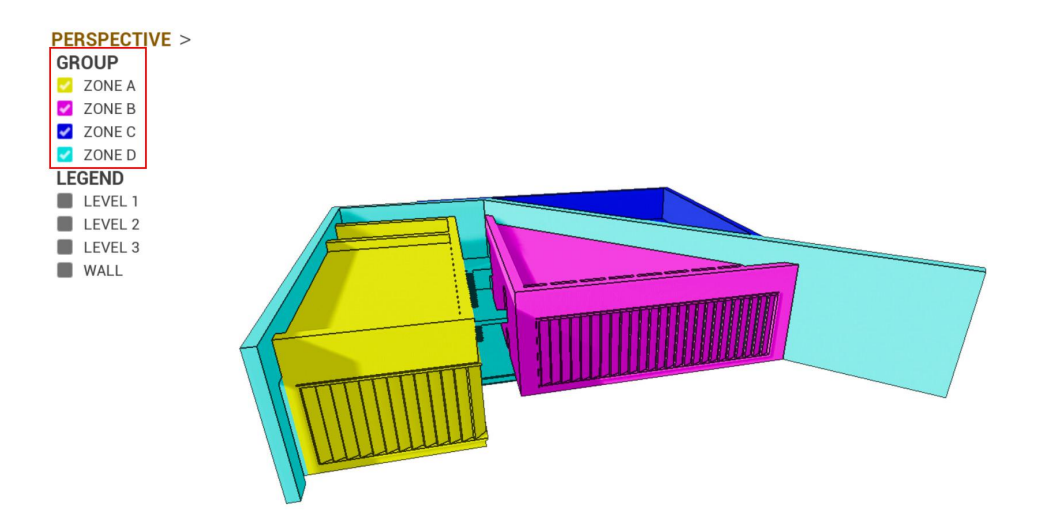

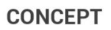

# 3. **Legend:** Isolate legends. **PERSPECTIVE >** GROUP **EXECUTE:**<br>**EXECUTE:**<br>**EXECUTE:** ZONE C ZONE D LEGEND LEVEL 1 LEVEL 2  $LEVEL$  3  $\blacksquare$  WALL

**CONCEPT** 

# **How to Place it into your project**

1. **Path:** /Content/SCL\_Assets/04\_Museum/Blueprints/Game/BP\_A04\_Concept

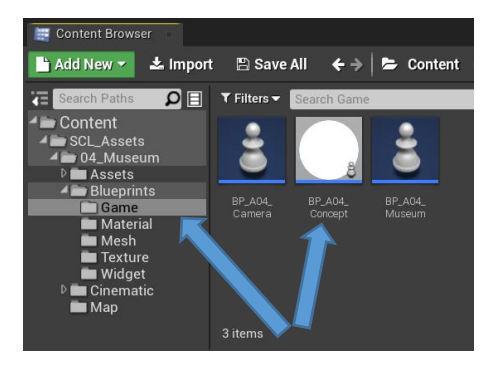

 $\times$ 

2. **Place** this blueprint into your existing level or a new empty level

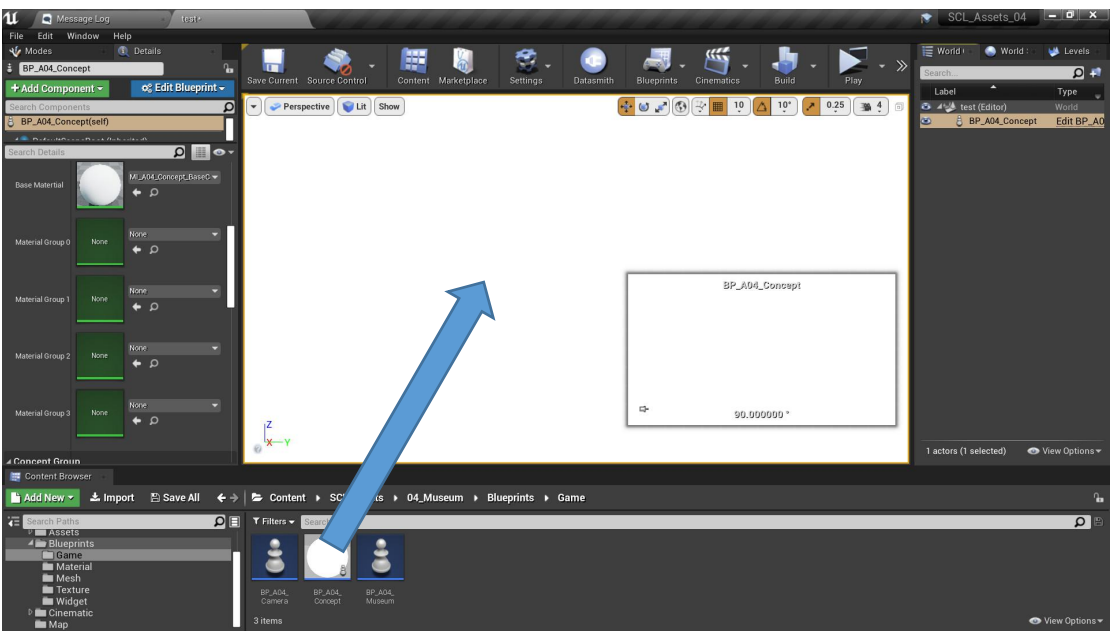

# **Details**

- **Material**
	- **Base Material**
	- **Highlight Materials:** Group ( 0 3 )

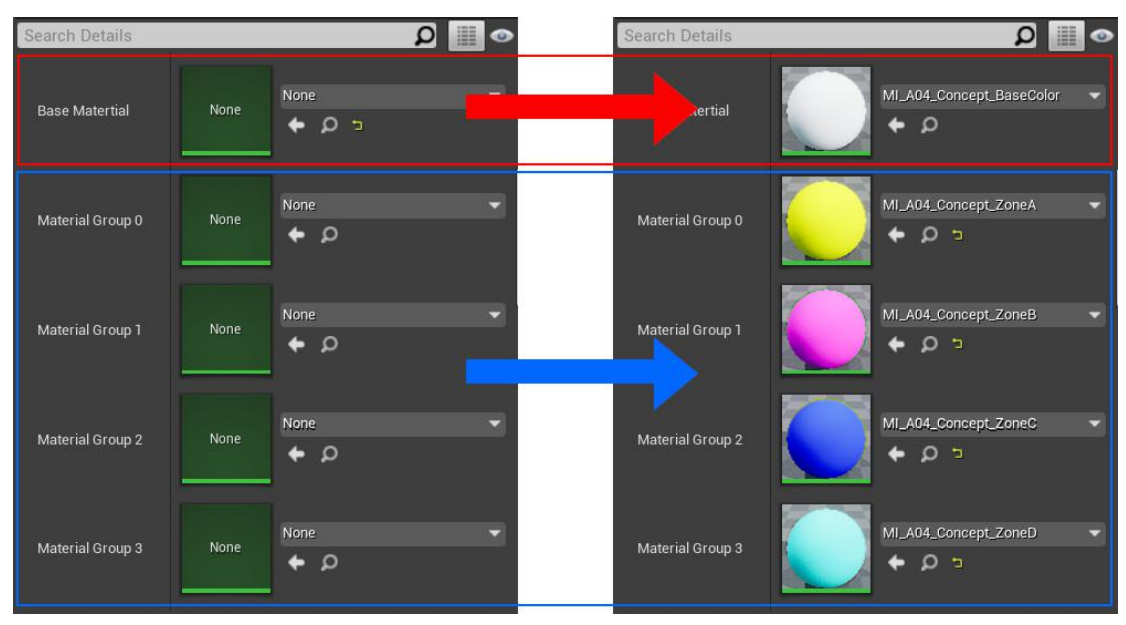

## **Concept Group**

- **Adds Element:** ( 0 3 )
- **Name Element:** ( You can name it whatever you like )

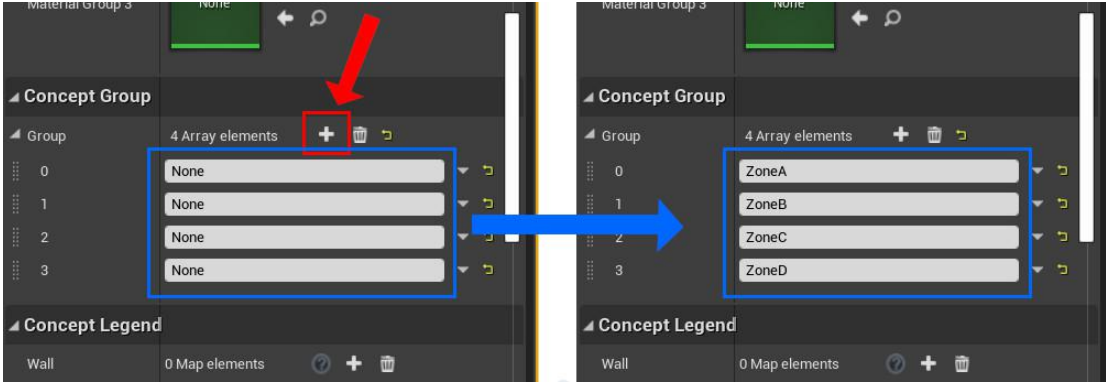

## **Concept Legend**

- **Adds Element**
- **Assign Static Mesh**
- **Distribute Map:** ( Follow the above named groups )

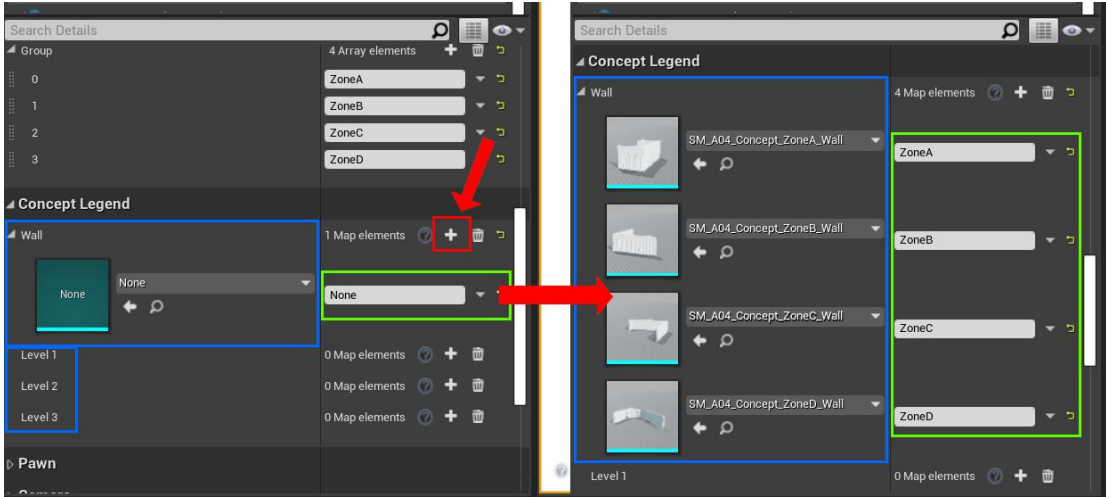